## ขั้นตอนการใช้บริการผ่านอิเล็กทรอนิกส์ Online (E-service) ขององค์การบริหารส่วนตำบลจอมหมอกแก้ว แจ้งซ่อมไฟฟ้าสาธารณะ

1. เข้าไปที่เว็บไซด์ของ อบต.จอมหมอกแก้ว <https://www.jommokkaew.go.th/>

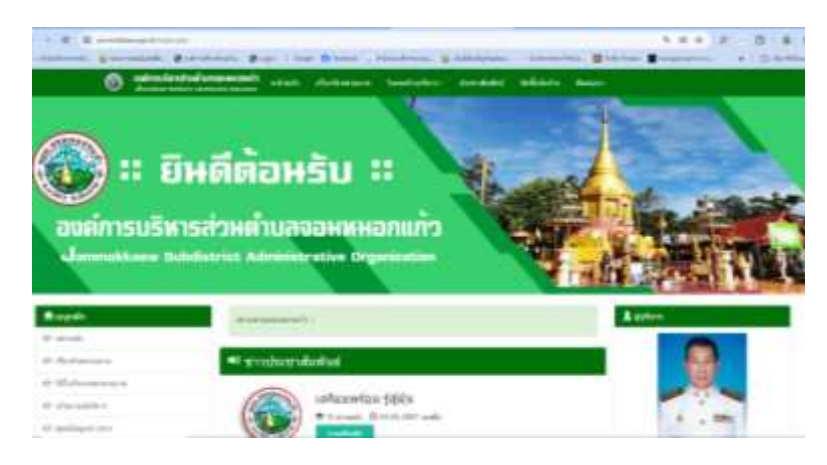

2. [สแกนคิวอาร์โค้ด](https://support.google.com/camerafromgoogle/answer/12033278?hl=th) "แจ้งซ่อมไฟฟ้า["](https://support.google.com/camerafromgoogle/answer/12033278?hl=th)

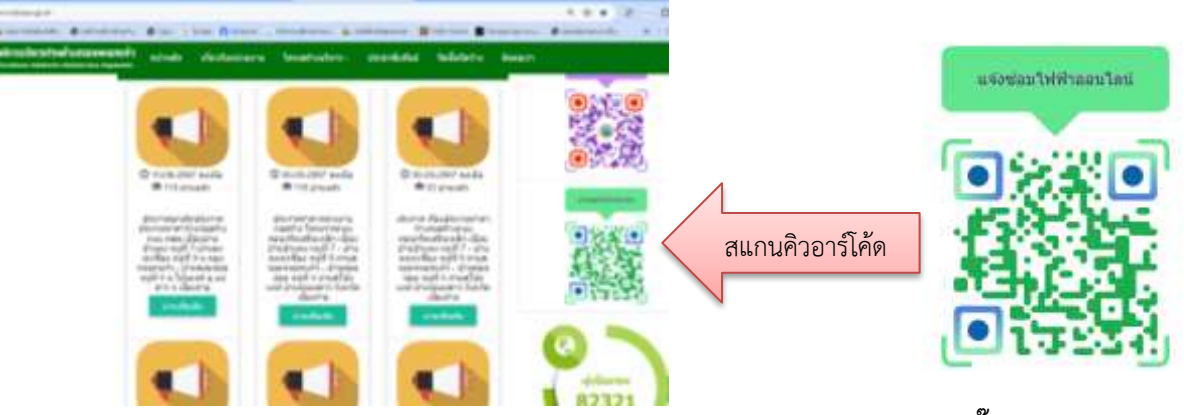

๓. เลือกหัวข้อ "แจ้งซ่อมไฟฟ้า ออนไลน์" กรอกข้อมูลใน ระบบ E-service ให้ครบถ้วน คลิ๊ก "ส่ง"

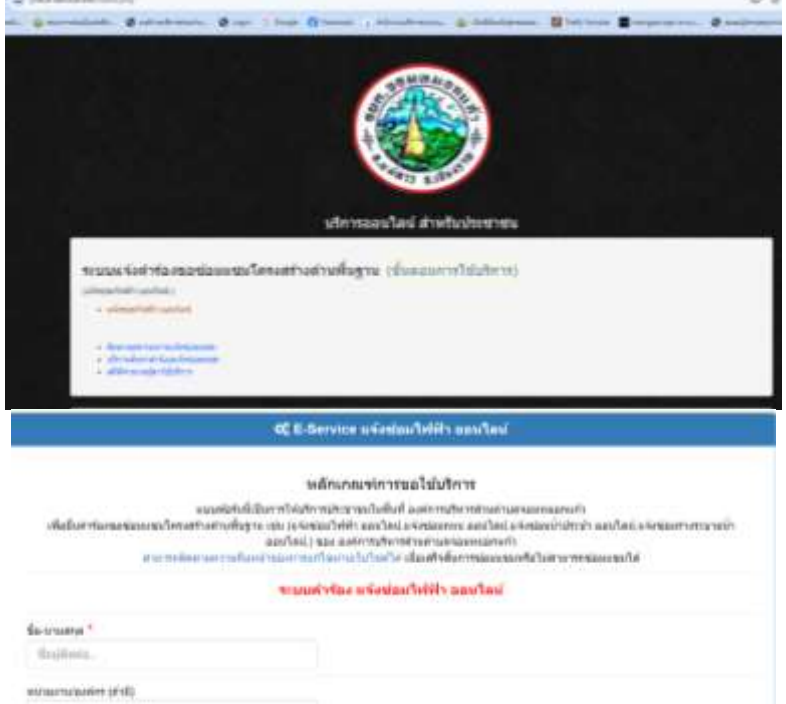

๔. ติดตามสถานะผลการดำเนินการ ผ่านระบบ บริการออนไลน์ สำหรับประชาชน